# Trazanto®

- Operating relative humidity Humedad relativa de funcionamiento Umidade relativa de funcionamento Umidità relativa d'esercizio 80 % 30 %
- Operating temperature Temperatura ambiente de funcionamiento Temperatura ambiente de funcionamento Temperatura di esercizio 10 ºC 30 ºC

Caution, Warning, Attention - Refer to the instructions for use<br>Atención - Consulte las instrucciones de uso<br>Atenção - Consulte as instruções de uso<br>Attenzione, Awertimento, Prudenza - Fare riferimento alle istruzioni per  $\mathbb{Z}$ 

- $\odot$ Important Importante Importante Importante
- Direct current Corriente continua Corrente contínua  $=$ Corrente continua
- For indoor use only  $\bigwedge$ Usar sólo en interiores Apenas para utilização interna Solo per utilizzo all'interno
- Keep away from sunlight Mantener alejado de la luz solar Manter afastado da luz solar Tenere al riparo dalla luce solare
- Serial number Número de serie Número de série SN mero di serie
- Batch code **LOT** Código de lote Código do lote Codice del lotto
- Manufacturer Fabricante Fabricante Produttore
- tion for waste of electrical and electronic equipment Recolección independiente para el desecho de equipos eléctricos y electrónicos<br>Colheita independente para a eliminação de equipamentos elétricos e electrónicos<br>Raccolta differenziata per rifiuti di apparecchiature elettric
- 

**Cleaning of external surfaces**<br>Clean the external surfaces with a slightly damn cloth. Do not allow any liquid to run inside the device. Do Clean the external surfaces with a slightly damp cloth. Do not allow any liquid to run inside the device. Do not clean the inside of the device. If the internal components require a general cleaning, please contact your local distributor.

**Cleaning of the glass**<br>The glass should be clean and free from stains, dust, etc. in order to ensure the quality of the indicator's<br>analysis.

Do not clean the glass if the device is at a temperature higher than room temperature, since this  $\bigwedge$  Do not clean the glass if the device is at a to could cause serious damages to the device.

### Cleaning and maintenance

Before performing any cleaning procedures on the Trazanto® reader, turn off the device and unplug the power and USB cables from the back panel. Wait a few minutes until the device is at room temperature before cleaning it.

- indicators in a quick and easy manner.<br>To access the complete list of indicators compatible with the system, please visit: **www.terragene.com/TRAZANTO**. Trazanto® is a system comprised of two fundamental modules: a software-implemented Analysis module,
- and a hardware module. The hardware module is composed of the Trazanto® Optical reader, an optical image acquisition device carefully controlled and calibrated to achieve reliability and repeatability of all measurements per compatible indicators.

**Procedure** 1|Turn off the Trazanto® reader, and unplug the power and USB cables from the device.

2|Wait until the glass is at room temperature. 3|Slightly moisten the included microfiber cloth with isopropyl alcohol (95 %). Verify that the cloth is clean. Do NOT use water.

4|Open the cover and carefully clean the glass. Use gloves. 5|Wait a few minutes while the alcohol evaporates. Verify that there are no stains or remains left on the

## glass. 6|Close the cover.

**Maintenance** The Trazanto® reader does not require routine maintenance.

**Warranty**<br>Terragene® S.A. guarantees the quality of both the product's components and their manufacturing process.<br>Should the product present any material or manufacturing defects within the warranty period (one year from its purchase) Terragene®' s only obligation will be its repair or replacement

### **To avoid automatic readout errors:**  $\sqrt{1}$

**Limitation of liability** Terragene® S.A. shall not be held liable for any loss or damage that result from the unsuitable use of the

equipment, negligence or user's full responsibility.

**Descripción de producto**<br>El sistema automático Trazanto® para el control de calidad y trazabilidad de procesos de lavado. El sistema automático Trazanto® para el control de calidad y trazabilidad de procesos de lavado,<br>desinfección y esterilización está diseñado para asistir al usuario en el procesamiento de indicadores<br>químicos y de lavado T

#### **Technical assistance**

Terragene® S.A. Ruta Nacional Nº 9, Km 280 - CP 2130. Parque Industrial Micropi-Alvear-Santa Fe-Argentina.

### Product description

**Important:**<br>\_Do not use this product in a way different from the one specified by Terragene® S.A. Otherwise, the protection given may be affected. Only personnel authorized by Terragene® S.A. should open the equipment and have access to its components. No repairs should be made by the user.

Trazanto® Automatic System for Quality Control and Traceability of Cleaning, Disinfection, and Sterilization Processes has been designed to assist the user in the processing of Terragene® cleaning and chemical

**Regulatory compliance**<br>Designed under Quality Management System standards ISO 13485-2016/NS-ENTSO 13485-2016. For more Designed under Quality Management System standards ISO 13485:2016/NS-EN ISO 13485:2016. For more information about the device wireless and safety regulatory compliance, please refer to the Trazanto® User Manual.

## Safety Information

## **To avoid risks and damaging the equipment:**

# $\triangle$

\_For indoor use only. \_Do not hit the glass, it is fragile and may break. \_Unplug the device if you are not going to use it for a long time (during the night or the weekend) to

prevent the risk of fire.<br>\_Do not place the device in a room exposed to direct sunlight or to high luminous intensity lamps.<br>\_Do not place the reader near devices that emit strong magnetic fields.<br>\_Do not use the device on

Terragene® S.A. garantiza tanto la calidad de los componentes materiales de este producto como su proceso de fabricación. Si se detecta que el producto presenta defectos de sus materiales o de fabricación<br>dentro del plazo de garantía (1 año desde su adquisición), la única obligación de Terragene® S.A. será la

temperature or high relative humidity. \_Do not use the device near to places with dust water or heat.

\_Do not pour any liquid inside.<br>\_Do not submerge the device into any liquid.<br>\_Make sure that the device is connected to the correct power supply.<br>\_Only use the AC power adapter included with the device. The use of AC power

- from the one given may cause fires, electrical shocks, or even physical injuries.<br>Confly use the AC power cord and the USB cable included with the device. Verify that the cables are in good<br>condition on a daily basis. If t
- 

#### **Para evitar riesgos y daños en el equipo:**  $\sqrt{1}$

intensidad lumínica.<br>\_No coloque el equipo cerca de dispositivos que emiten campos electromagnéticos.<br>\_No utilice el equipo sobre superficies inclinadas o sometidos a impactos, vibraciones, temperatura o alta humedad relativa.

\_In case of a technical failure, contact the manufacturer for advice. Please, do not open and/or try to fix the device on your own, this will void the warranty and may cause a bigger and irreversible damage.

\_Verify that moisture condensation is not present on the reader's glass. \_Verify that the glass is free of dirt, stains, dust, etc.

\_Do not open the cover during a readout.<br>\_Verify that after the cleaning or sterilization process the indicator does not show alterations such<br>as scratches, tears, other mechanical failures and/or alterations in its plasti

#### **Para evitar errores al momento de la lectura automática de indicadores:**  $\sqrt{1}$

# **EN** Trazanto®

**Importante:**<br>\_No utilice este producto de manera no especificada por Terragene® S.A., de lo contrario, la protección proporcionada por el producto podría verse afectada. Solo personal autorizado por Terragene® S.A. puede acceder al interior del equipo y sus componentes. Ninguna parte o componente del interior del equipo debe ser manipulada por el usuario.

## Operating conditions

#### **Power supply specifications**

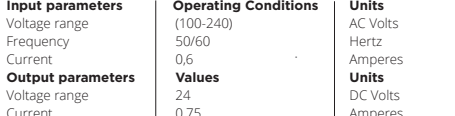

Terragene® S.A. recommends the use of UPS instead of voltage stabilizers, since they fulfill two functions: to stabilize and maintain the energy during a power outage.

### Limpieza y mantenimiento

Antes de realizar cualquier procedimiento de limpieza sobre el lector Trazanto®, apague el dispositivo y desconecte los cables de alimentación y USB del panel posterior. Espere unos minutos hasta que el

Limpie las superficies externas del equipo con un paño ligeramente humedecido. Evite que penetren<br>líquidos en el interior del dispositivo. No limpie el interior del equipo. Si se requiere la limpieza de los<br>componentes int

**Limpieza del cristal**<br>Para asegurar la calidad del análisis del indicador, el cristal se debe mantener libre de manchas ó suciedad<br>visible.

**Procedimiento**<br>1 | Apague el lector Trazanto®, y desconecte los cables de alimentación y USB del dispositivo.<br>2 | Aguarde a que el cristal del lector se encuentre a temperatura ambiente.<br>3 | Humedezca ligeramente el paño

dispositivo se enfríe a temperatura ambiente antes de realizar la limpieza.

**Cumplimiento de normas y directivas**<br>Diseñado bajo normas de Sistema de Gestión de Calidad ISO13485:2016/NS-EN ISO 13485:2016. Para<br>obtener más información sobre el cumplimiento de las normativas de seguridad e inalámbric

**Limpieza de superficies externas**

4|Abra la tapa del equipo y limpie cuidadosamente la superficie del cristal. Emplee guantes. 5|Aguarde unos instantes mientras el alcohol se evapora. Verifique que no hayan quedado residuos o manchas en el cristal.

O sistema Trazanto® consiste em dois módulos fundamentais: um módulo de análise implementado em software e um módulo de hardware.<br>O módulo de hardware é composto pelo Leitor Trazanto®, um sistema óptico de aquisição de imagens<br>cuidadosamente controlado e calibrado para obter confiabilidade e repetitividade em suas me

6|Cierre la tapa del lector.

No limpie el cristal si el dispositivo se halla a una temperatura superior que la temperatura ambiente o podría ocasionar daños en el mismo.

paño este limpio. No emplee agua.<br>Paño este limpio. No emplee agua.<br>41 Abra la tana del equino y limpio cuidadosamente la superficie del cristal. Emplee guante

**Mantenimiento** El lector Trazanto® no requiere mantenimiento de rutina.

Garantía

reparación o la sustitución del producto. **Limitación de responsabilidad**

www.terragene.com/TRAZANTO.

Terragene® S.A. no se hace responsable de ninguna pérdida o daño que resulte del uso inadecuado del equipo, de la negligencia o de la plena responsabilidad del usuario.

Descrição do produto<br>O sistema automático Trazanto® para Controle de Qualidade e Rastreabilidade de processos de Lavagem, O sistema automático Trazanto® para Controle de Qualidade e Rastreabilidade de processos de Lavagem,<br>Desinfecção e Esterilização é desenhado para assistir o usuário no processamento de indicadores químicos<br>e de lavagem Te

**Asistencia técnica**

Terragene® S.A. Ruta Nacional Nº 9, Km 280 - CP 2130. Parque Industrial Micropi-Alvear-Santa Fe-Argentina.

El sistema Trazanto® está compuesto por dos módulos fundamentales: un Módulo de Análisis

implementado en software, y un modulo de hardware.<br>El módulo de hardware se compone por el Lector Trazanto®, un sistema óptico de adquisición de imágenes<br>cuidadosamente controlado y calibrado para lograr confiabilidad y re

### Información de seguridad

\_Utilice sólo en interiores. \_No golpee el cristal del lector ya que es frágil y podría romperlo. \_Desconecte el dispositivo si no va a usarlo durante un tiempo prologado (durante la noche o el fin

de semana) para evitar cualquier riesgo de ocasionar un incendio. \_No coloque el equipo en un ambiente expuesto a la luz solar directa o a lámparas de alta

\_No utilice el equipo cerca de lugares con suciedad, polvo, agua o calor.

\_No vierta ningún líquido en su interior.<br>\_No sumerja el equipo en ningún líquido.<br>\_Asegúrese que el equipo esté conectado a la fuente de alimentación adecuada.<br>\_Utilice únicamente el adaptador de alimentación de CA inclui adaptadores de alimentación de CA distintos al incluido con el dispositivo podría causar incendios<br>descargas eléctricas, o incluso lesiones físicas

descargas eléctricas, o incluso lesiones físicas.<br>\_Utilice únicamente el cable de alimentación de CA y el cable USB incluidos con el dispositivo.<br>Compruebe el buen estado de los cables de manera regular. Si los cables se e a los incluidos con el dispositivo podría causar incendios, descargas eléctricas, o incluso

lesiones físicas.<br>\_No conecte ningún dispositivo que no sea una computadora personal al puerto USB del Lector<br>Trazanto®. La computadora debe estar en conformidad con IEC 60950-1, IEC 62368-1, o<br>comparable, con voltajes de

USB puede dañar el lector y puede no ser seguro para el usuario.<br>\_Desconecte el cable de alimentación antes de proceder a la limpieza del dispositivo.<br>\_No utilice limpiadores o desinfectantes abrasivos o corrosivos para la

lemente y puede ocasionar un desperfecto mayor e irreversible

Solo per utilizzo in ambienti inter \_Evitare di colpire il vetro, è fragile e potrebbe rompersi. \_Non aprire il coperchio durante una lettura.<br>\_Verificare che dopo il processo di pulizia o sterilizzazione l'indicatore non mostri alterazioni come<br>graffi, strappi, altri guasti meccanici e/o alterazioni nel suo laminato \_Non scrivere sugli indicatori prima di aver eseguito la lettura.

\_Verifique que no haya condensación de humedad ambiente en el cristal del lector. \_Verifique que el cristal del lector no presenta suciedad, manchas, polvo, etc en su superficie.

\_No abra la tapa del lector mientras se está realizando una lectura.<br>\_Verifique que luego del proceso de lavado o esterilización el indicador no presente<br>alteraciones tales como rayones, rasgaduras, otras falla

nportante.<br>Non utilizzare questo prodotto in modo diverso da quanto specificato da Terragene® S.A In caso contrario, la garanzia e protezione fornita potrebbe essere compromessa. Solo il personale autorizzato da Terragene® SA può aprire l'apparecchiatura ed avere accesso ai suoi componenti. Nessuna riparazione deve essere effettuata dall'utente.

laminado plástico. \_No escriba sobre los indicadores antes de realizar la lectura.

#### **Condiciones ambientales de operación**

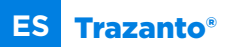

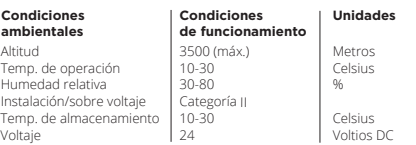

**Garanzia**<br>Terragene® SA garantisce sia la qualità dei componenti del prodotto che la qualità del suo processo di<br>produzione. Qualora il prodotto presentasse difetti nei materiali o vizi di fabbricazione entro il periodo d prodotto.

### Condiciones de operación

**Especificaciones de la fuente de alimentación**

.<br>Progettato secondo gli standard del sistema di gestione della qualità ISO 13485:2016/NS-EN ISO<br>13485:2016 Perulteriori informazioni sulla conformità del dispositivo in temini di comunicazione wirelesse. 13485:2016. Per ulteriori informazioni sulla conformità del dispositivo in temini di comunicazione wireless e normative di sicurezza, fare riferimento al Manuale dell'utente di Trazanto® .

Terragene® recomienda el uso de UPS en lugar de estabilizadores, ya que el mismo cumple dos funciones: estabiliza y mantiene la energía durante cortes de suministro.

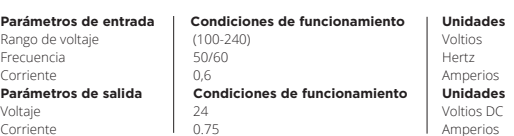

### Limpeza e manutenção

Antes de realizar qualquer procedimento de limpeza sobre o leitor Trazanto®, desligue o dispositivo e<br>desconecte os cabos de alimentação e USB do painel posterior. Espere uns minutos e deixe o dispositivo<br>arrefecer até alc

### **Limpeza de superfícies externas**

Limpe as superfícies externas do equipamento com um pano apenas úmido. Evite líquidos penetrarem no<br>interior da incubadora durante a limpeza. Não limpe o interior do equipamento. Caso precisar de limpeza<br>dos componentes in

#### **Limpeza do cristal**

A fim de garantir a qualidade da análise do indicador, o cristal deve ficar livre de manchas ou sujeira visível.

**Procedimento** 1|Desligue o leitor Trazanto®, e desconecte os cabos de alimentação e USB do dispositivo.

2|Aguarde o cristal do leitor alcançar a temperatura ambiente. 3|Umedeça levemente o pano de microfibra incluído com o leitor em álcool isopropílico (95 %). Verifique

que o pano esteja limpo. Não use água.<br>4|Abra a tampa do equipamento e limpe cuidadosamente a superfície do cristal. Utilize luvas.<br>5|Aguarde uns instantes enquanto o álcool evapora. Verifique a inexistência de resíduos ou

cristal. 6|Feche a tampa do leitor.

Não limpe o cristal se a temperatura do dispositivo estiver mais alta do que a temperatura ambiente, já que poderia danificá-lo.

### **Manutenção**

O leitor Trazanto® não requer rotina de manutenção.

Garantia **¤ragene® S.A. garante tanto a qualidade dos componentes materiais desse produto quanto seu processo d**<br>Pr**agene® S.A. garante tanto a qualidade dos componentes materiais desse produto quanto seu processo** d fabricação. Se o produto apresentar defeitos nos materiais ou na fabricação dentro do prazo da garantia (1 ano a partir da aquisição), Terragene® S.A. será responsável apenas pela reparação ou substituição do produto.

**Limitação de responsabilidade**<br>A Terragene® S.A. não será responsável pelas perdas e danos resultantes do uso inadequado do<br>equipamento, da negligência ou da plena responsabilidade do usuário.

## **Assistência técnica**

Terragene® S.A. Ruta Nacional Nº 9, Km 280 - CP 2130. Parque Industrial Micropi-Alvear-Santa Fe-Argentina.

Informação de segurança

**Para evitar riscos e danos no equipamento:**

\_Utilize apenas em ambientes internos. \_Evite bater no cristal do leitor. Ele é frágil e poderia quebrar. \_Desligue o dispositivo se não irá usá-lo durante certo tempo (durante a noite ou no final de

semana) a fim de evitar qualquer risco de incêndio.

\_Não coloque o equipamento em ambiente exposto à luz solar direta ou lâmpadas de alta intensidade luminosa. \_Não coloque o equipamento próximo de dispositivos que emitam campos eletromagnéticos. \_Não utilize o equipamento sobre superfícies inclinadas ou submetidos à impactos, vibrações,

\_Não utilize o equipamento próximo de espaços com sujeira, pó, água ou calor.<br>\_Não despeje nenhum líquido dentro dele.<br>\_Não submerja o equipamento em qualquer líquido.<br>\_Utilize apenas o adaptador de alimentação de CA forne

resultar em incêndio, descargas elétricas e inclusive lesões físicas.<br>\_Utilize apenas o cabo de alimentação de CA fornecido com o dispositivo. Verifique regularmente o<br>bom estado dos cabos elétricos. Se os cabos estiverem

dispositivo pode resultar em incêndio, descargas elétricas e inclusive lesões físicas.<br>\_Não conecte nenhum dispositivo à porta USB do leitor Trazanto® que não seja um computador<br>\_Pescoal. O computador deve estar em conform

\_Desligue o cabo de alimentação antes de proceder à limpeza do dispositivo.

\_Não utilize produtos de limpeza ou desinfetantes abrasivos ou corrosivos para a limpeza do dispositivo. \_Em caso de mal funcionamento técnico, entre em contato com o fabricante para receber orientações. Por favor, evite abrir e/ou tentar consertar o equipamento por conta própria. Isso invalidará a garantia de forma irrefutável e pode ocasionar uma avaria maior e irreversível.

\_Verifique se não há condensação de umidade no cristal do leitor.<br>\_Verifique que o cristal do leitor não apresente sujeira, manchas, pó, etc. na superfície.<br>\_Não abra a tampa do leitor enquanto esteja sendo realizada uma l

**Importante:**<br>\_Não utilize esse produto de forma diferente ao indicado por Terragene® S.A., caso contrário, a proteção fornecida pelo produto poderia ser afetada. Apenas pessoal autorizado por Terragene® S.A. pode acessar o<br>interior do equipamento e seus componentes. O usuário não deve manipular nenhuma parte ou<br>componente int

temperatura ou alta umidade relativa.<br>. Não utilize o equipamento próximo de espacos com suieira, pó, água ou calor.

**Para evitar erros na leitura automática dos indicadores:**

\_Não escreva sobre os indicadores antes de realizar a leitura.

### **Condições ambientais de operação**

**PT** Trazanto®

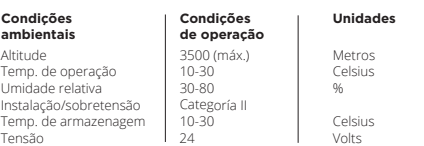

### Conformidade regulatória

Projetado segundo as normas do Sistema de Gerenciamento da Qualidade ISO 13485:2016/NS-EN<br>ISO13485:2016. Para obter mais informações sobre a conformidade com as regulamentações sem fio e de<br>segurança do seu dispositivo, co

#### Condições de operação **Especificações da fonte de alimentação**

## **Parâmetros de entrada Condições de operação**  $(100-240)$  $F$ aixa de tensão (100-2<br>Preguência (50/60 Frequência Corrente 0,6 Amperes **Parâmetros de saída Condições de operação Unidades** Tensão (24 Volts DC)

Terragene® recomenda o uso de UPS ao invés de estabilizadores, já que o mesmo cumpre duas funções: estabiliza e mantém a energia em caso de interrupção no fornecimento de electricidade.

Corrente 0.75 Amperes

#### **Environmental operating conditions**

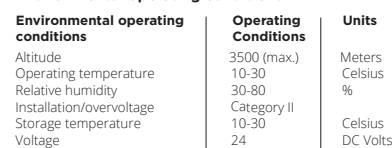

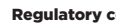

 $\Phi$ 

### Descrizione del prodotto

**Il sistema automatico Trazanto®** per il controllo qualità e la tracciabilità dei processi di pulizia, disinfezione e sterilizzazione è stato progettato per assistere l'utente nell'elaborazione degli indicatori chimici e di pulizia Terragene® in modo rapido e semplice.<br>Praccedere all'elenco completo degli i

.<br>Peto degli indicatori compatibili con il sistema, si prega di visitare:

www.terragene.com/TRAZANTO. Trazanto® è un sistema composto da due moduli fondamentali: un modulo software per l'analisi ed un modulo hardware.

Il modulo hardware è composto dal lettore ottico Trazanto®, un dispositivo di acquisizione ottica di immagini accuratamente controllato e calibrato per ottenere affidabilità e ripetibilità di tutte le misurazioni eseguite su indicatori compatibili.

## Informazioni di sicurezza

 $\sqrt{N}$ 

### **Per evitare rischi e danni all'apparecchiatura:**

\_Scollegare il dispositivo in caso di inutilizzo prolungato (di notte o nel fine settimana) per prevenire

il ancelica<br>Lischio di incendio .<br>Non posizionare il dispositivo in una stanza esposta alla luce diretta del sole oppure a lampade ad

alta intensità luminosa.

\_Non posizionare il lettore vicino a dispositivi che emettano forti campi magnetici. \_Non utilizzare il dispositivo su superfici inclinate o soggette ad urti, vibrazioni, temperatura od

umidità relativa elevata. \_Non utilizzare il dispositivo in prossimità di polvere, acqua o calore. \_Non versare liquidi all'interno.

\_Non immergere il dispositivo in alcun liquido.

\_Assicurarsi che il dispositivo sia collegato alla corretta alimentazione.<br>\_Utilizzare esclusivamente l'adattatore AC fornito in dotazione. L'uso di adattatori di alimentazione<br>AC diversi da quello fornito può causare ince Verificare quotidianamente che i cavi siano in buone condizioni. In caso di cavi danneggiati, interromperne l'utilizzo. L'uso di cavi di alimentazione AC e/o cavi USB diversi da quelli indicati può causare incendi, scarich

tensioni di sicurezza sulle porte USB. Chiedere ad un tecnico qualificato di verificare la compatibilità<br>dell'apparecchiatura. II collegamento di qualsiasi altro dispositivo alla porta USB potrebbe<br>danneggiare

\_In caso di guasto tecnico, contattare il produttore per una consulenza. Si prega di non aprire e/o tentare di riparare il dispositivo da soli, questo invaliderà la garanzia e potrebbe causare un danno maggiore ed irreversibile.

## **Al fine di evitare errori nella lettura automatica:**

\_Verificare che sul vetro del lettore non sia presente condensa di umidità. \_Verificare che il vetro sia privo di sporco, macchie, polvere, ecc.

# **IT** Trazanto®

#### **Importante:**

#### Pulizia e manutenzione

Prima di eseguire qualsiasi procedura di pulizia sul lettore Trazanto®, spegnere il dispositivo e scollegare i cavi di alimentazione ed USB dal pannello posteriore. Attendere alcuni minuti fino a quando il dispositivo sia a temperatura ambiente prima di effettuarne la pulizia.

**Pulizia delle superfici esterne**<br>Pulire le superfici esterne con un panno leggermente umido. Non lasciare che alcun liquido penetri<br>all'interno del dispositivo. Non pulire l'interno del dispositivo. Nel caso in cui i comp

## **Pulizia del vetro** Il vetro deve essere pulito e privo di macchie, polvere, ecc. per garantire la qualità dell'analisi dell'indicatore.

**Procedura** 1|Spegnere il lettore Trazanto® e scollegare i cavi di alimentazione ed USB dal dispositivo.

2|Attendere che il vetro sia a temperatura ambiente. 3|Inumidire leggermente il panno in microfibra incluso con alcol isopropilico (95 %). Verificare che il panno

sia pulito. NON utilizzare acqua.<br>4 |Aprire il coperchio e pulire accuratamente il vetro. Utilizzare i guanti.<br>5 |Attendere alcuni minuti affinché l'alcool evapori. Verificare l'assenza di macchie o residui sul vetro.

6| Chiudere il coperchio.

Non pulire il vetro se il dispositivo si trovi ad una temperatura superiore a quella ambiente, in quanto potrebbe causare gravi danni al dispositivo.

### **Manutenzione**

Il lettoreTrazanto® non necessita di manutenzione ordinaria.

#### **Limitazione di responsabilità**

Terragene® SA non potrà essere ritenuta responsabile per eventuali perdite o danni derivanti dall'uso improprio dell'apparecchiatura, negligenza o piena responsabilità dell'utente.

### **Assistenza tecnica**

Terragene® S.A. Ruta Nacional Nº 9, Km 280 - CP 2130. Parque Industrial Micropi-Alvear-Santa Fe-Argentina.

### **Condizioni ambientali d'esercizio**

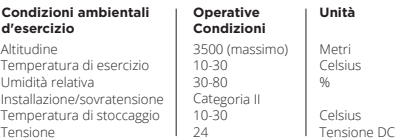

### Conformità normativa

## Condizioni di funzionamento

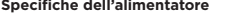

Terragene® consiglia l'utilizzo di UPS al posto di stabilizzatori di tensione, poiché assolvono a due funzioni: stabilizzare la tensione e mantenere l'energia durante un'interruzione di corrente.

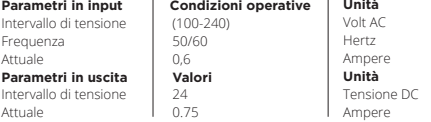

Nota: Para saber mais sobre o sottware de rastreabilidade Bionova® Cloud ou ter acesso a outros recursos<br>de seu leitor, visite www.t**erragene.com/TRAZANTO** ou use o código QR.<br>5|Aguarde alguns segundos até o leitor conclui 7|Posicione o cursor na fila correspondente ao resultado provisório para abrir o menu de opções de

## $2Q$

a | Botão /\* (Editar): Selecione a opção de edição para registrar os dados do processo. Na opção AVALIAÇAO<br>DO USUÁRIO deverá indicar se "CONCORDA" ou "NÃO CONCORDA" com o resultado automático. Ao<br>finalizar, confirme o regi

ivoj, saive definitivamente o resultado.<br>Is salvos definitivamente poderão ser consultados no menu DASHBOARD | SALVO.

Regularmente, expandimos a lista de indicadores Terragene® compativeis com seu leitor Trazanto®. Visite<br>**www.terragene.com/TRAZANTO** para conferir a Matriz de compatibilidade de seu dispositivo. A Matriz de<br>compatibilidade parismada apresenta o actame de todos os marcadores compatíveis desenvolvidos para seu encio.<br>Sta de indicadores compatíveis é atualizada regularmente, por isso recomendamos consultá-la periodicamente.

Consulte o manual do usuário para obter uma rotina detalhada de solução de problemas.<br>Por favor, visite **www.terragene.com/TRAZANTO** ou use o código QR para acessar o manual de usuário do sistema Trazanto ®.

**n** Terragene<sup>®</sup> Rev. 2 | December 2021

> 1) Power LED indicator | LED indicador de encendido | LED indicador de ligado | Indicatore LED di alimentazione

### Compatibilidade de produtos

Visit www.terragene.com/TRAZANTO to find all digital content available for your Auto-reader. Including Bionova® Cloud Traceability Software, Full ser Manuals, and more.

ite www.terragene.com/TRAZANTO para acessar todo o conteúdo digital disponível para sua Auto-leitora. Inclui o software de rastreabilidade Bionova® Cloud, manuais do usuário, e muito mais.

### Solução de problemas

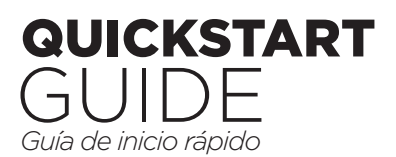

# <sup>2</sup> Trazanto

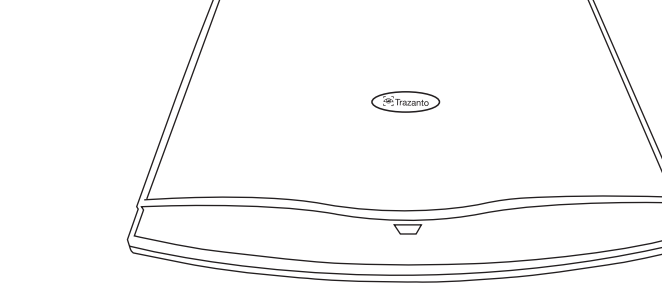

# References | Referencias | Referências | Bibliografia

Cover | Tapa | Tampa | Coperchio

- Power button | Botón de encendido | Botão de ligar | Pulsante di accensione
- USB port | Puerto USB | Porta USB | Porta USB

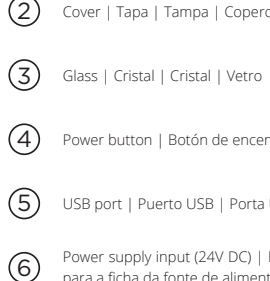

Power supply input (24V DC) | Entrada para clavija de fuente de alimentación (24V DC) | Entrada para a ficha da fonte de alimentação (24V DC) | Ingresso alimentazione (24V DC)

Visite www.terragene.com/TRAZANTO para acceder a todo el contenido digital disponible para su Auto-lectora. Incluyendo el Software de Trazabilidad Bionova® Cloud, Manuales de usuario, y mucho más.

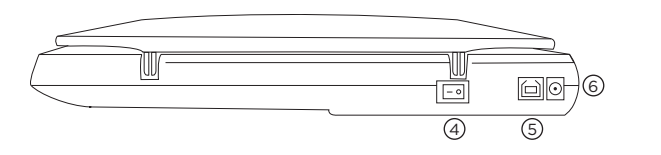

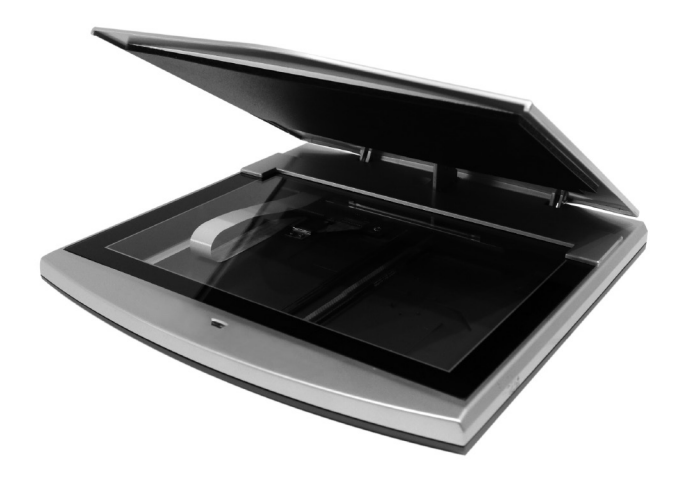

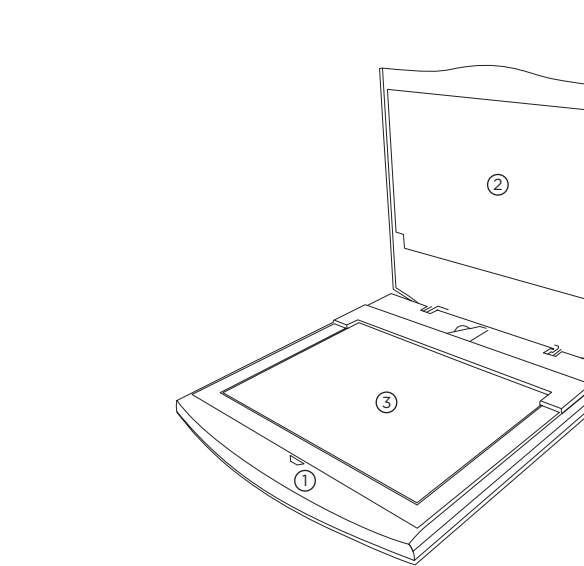

# **EN** Instructions for use

**Setting up your Trazanto® reader**<br>Place the Trazanto® reader on a firm flat surface, without vibrations, away from sunlight, cold or hot draughts<br>and from abrasive or flammable chemical products. Place the device in such

Refer to the user manual for a detailed troubleshooting routine.<br>Please visit **www.terragene.com/TRAZANTO** or scan the QR code to access the Trazanto® System user manual.

## **Using you Trazanto® reader**

1 |Turn on the Trazanto® reader by connecting the power supply to mains, and the other end (plug) to the<br>back of the device (See Image 1). Press the power button to the position "I". The power LED indicator of the<br>device w

again to the position "O". (See image 2)<br>2) Connect the square end of the USB cable to the USB port of the device, and the rectangular end to the<br>USB port of the PC. (See image 3)<br>3) Open the cover of the device. Place a c

 $5$ |Wait a few seconds until the reader finishes the automatic reading and analysis.<br>6 | Once the analysis is completed. Trazanto® will upload the provisional result of the reading process in the

1|Encienda el lector Trazanto® conectando la fuente de alimentación a la red de suministro eléctrico, y el<br>otro extremo de la fuente (clavija) en la parte posterior de la unidad (Ver imagen 1). Oprima el interruptor<br>de enc encendido a la posición "O". (Ver imagen 2) 2|Conecte el extremo cuadrado del cable USB al puerto USB del lector y el extremo rectangular al puerto

USB de la PC. (Ver imagen 3)<br>3| Abra la tapa del lector. Coloque un indicador químico o de lavado mirando hacia abajo sobre el cristal. No<br>es necesario alinear el indicador. Luego cierre la tapa del lector Trazanto®. (Ver bestanta est.<br>botón analizar

del resultado.  $1 Q C$ 

a JBotón // (Editar): Ingrese a la opción de edición para registrar los datos del proceso. En la opción<br>EVALUACION DEL USUARIO deberá indicar si está "DE ACUERDO" o "EN DESACUERDO" con el resultado<br>automático. Al finalizar

Consulte el manual del usuario para obtener una rutina detallada de resolución de problemas.<br>Por favor visite **www.terragene.com/TRAZANTO** o escanee el código QR para acceder al manual del usuario del sistema Trazanto ®.

6|Once the analysis is completed, Trazanto ® will upload the provisional result of the reading process in the AUTOMATIC READOUT column of the STERILIZATION or CLEANING tab corresponding to the indicator analysed. 7|Position the cursor on the row corresponding to the provisional result to display the result options menu.

## $2Q$

a|(Edit) button // : Go to the EDIT option to record the process data. In the USER EVALUATION option,<br>indicate if you "AGREE" or "DISAGREE" with the automatic result. Once this step is completed, confirm the<br>record after c

c|(To saved) button @ : Store the results permanently.<br>8|You can access to the permanently stored results on the DASHBOARD | SAVED menu.

**Product compatibility**<br>We expand the list of Terragene® indicators compatible with your Trazanto® reader regularly. Visit<br>www.terragene.com/TRAZANTO to access the compatibility Matrix of your device. The compatibility Mat

**Configurando seu leitor Trazanto\***<br>Coloque o dispositivo sobre uma superfície firme e plana, sem vibrações, afastado da luz solar, correntes de<br>ar frío ou quente, produtos químicos e substâncias corrosivas ou inflamáveis. dispositivo, desligue-o e enxugue de imediato.

**Usando seu leitor Trazanto"**<br>Oneta **seu leitor Trazanto"** conectando a fonte de alimentação à tomada elétrica e conecte o extremo<br>oposto da fonte de alimentação (plugue) à parte posterior da unidade (vide imagem 1). Press

computador. (Vide imagem 3)<br>3|Abra a tampa do leitor. Coloque um indicador químico ou de lavagem virado para baixo sobre o cristal.<br>Não é necessário alinhar o indicador. A seguir, feche a tampa do leitor Trazanto®. (Vide i

#### Troubleshooting

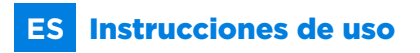

**Instalando su lector Trazanto®**<br>Coloque el equipo en una superficie firme y plana, sin vibraciones, lejos de la luz solar, corrientes de aire caliente o frío, productos químicos y sustancias corrosivas o inflamables. Posicione el equipo de modo que la desconexión de la clavija de la fuente de alimentación no sea dificultosa. Deje un espacio de al menos 10 cm desde la pared. No mueva el equipo de forma periódica o durante su uso. Conecte el equipo a una fuente<br>de energía eléctrica segura y estable. No moje, ni caliente el equipo. Si algún líquido se derrama sobre el<br>equipo,

#### **Usando su lector Trazanto®**

7|Posizionare il cursore sulla riga corrispondente al risultato provvisorio per visualizzare il menu delle prosibilitato.<br>Azioni del risulta

## $2Q$

a | Pulsante | Z (Modifica) : Vai all'opzione EDIT per registrare i dati di processo. Nell'opzione VALUTAZIONE<br>UTENTE indicare se il risultato automatico sia "ACCETTATO" o "RIFUTATO". Una volta completato questo<br>passaggio,

Ampliamo regolarmente l'elenco degli indicatori Terragene® compatibili con il tuo lettore Trazanto®. Visita<br>**www.terragene.com/TRAZANTO** per accedere alla Matrice di compatibilità del tuo dispositivo. La matrice tibilità dettaglia tutti gli indicatori compatibili sviluppati per il tuo lettore fino ad oggi. L'elenco degli indicatori compatibili viene aggiornato regolarmente. Pertanto, ti consigliamo di consultarlo di tanto in tanto.

**Risoluzione dei problemi**<br>Fare riferimento al manuale dell'utente per una procedura dettagliata di risoluzione dei problemi.<br>Si prega di visitare www.t**erragene.com/TRAZANTO** o scansionare il codice QR per accedere al man

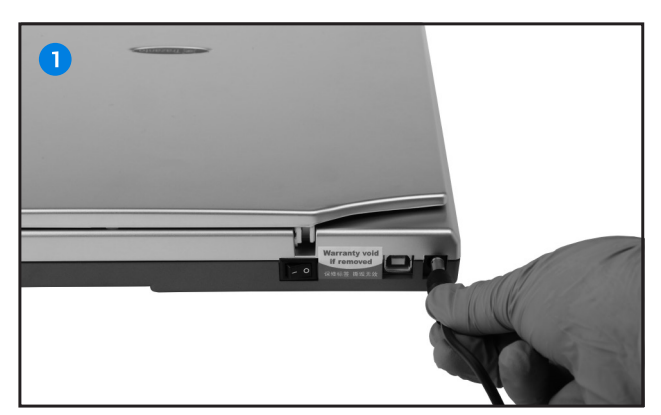

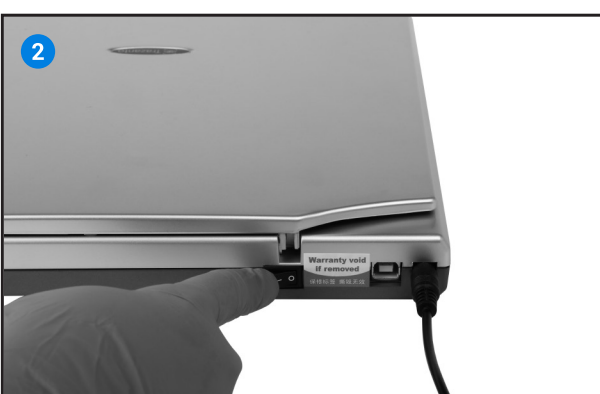

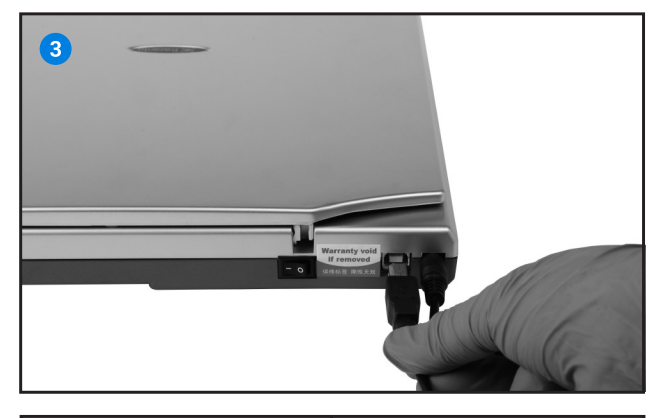

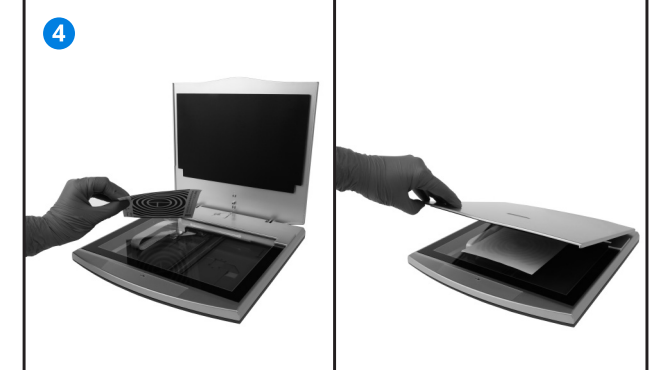

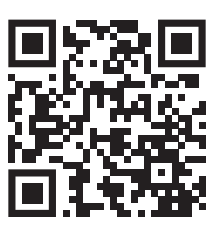

Nota: Para conocer más del software de trazabilidad Bionova ® Cloud o acceder a otros recursos para su lector, viste www.terragene.com/TRAZANTO o escanee el código QR.

5 | Espere unos segundos hasta que el lector termine de realizar la lectura y análisis automático.<br>6 | Una vez finalizado el análisis, Trazanto® colocará un resultado provisorio del proceso de lectura en la columna<br>LECTURA

### Compatibilidad de productos

Regularmente, expandimos la lista de indicadores Terragene® compatibles con su lector Trazanto®. Visite<br>www.terragene.com/TRAZANTO para acceder a la Matriz de compatibilidad de su dispositivo. La Matriz de<br>compatibilidad e

#### Solución de problemas

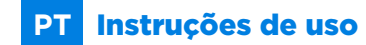

# **IT** Istruzioni per l'uso

### **Configurazione del tuo lettore Trazanto®**

Posizionare il lettoreTrazanto® su una superficie piana stabile, senza vibrazioni, al riparo dalla luce solare, da<br>correnti fredde o calde e da prodotti chimici abrasivi o infiammabili. Posizionare il dispositivo in modo t che non risulti difficile scollegarlo dall'ingresso dell'alimentatore. Lasciare almeno 10 cm tra il dispositivo e la<br>parete. Evitare di spostare il dispositivo frequentemente oppure durante il suo utilizzo. Col

**Utilizzo del tuo lettore Trazanto"**<br>1|Accendere il lettore Trazanto® collegando l'alimentatore alla rete e l'altra estremità (connettore) sul retro<br>del dispositivo (Vedi immagine 1). Premere il pulsante di accensione in p

dispositivo, premere nuovamente l'interruttore di alimentazione in posizione "O". (Vedi immagine 2)<br>2) Collegare l'estremità quadrata del cavo USB alla porta USB del dispositivo e l'estremità rettangolare alla<br>porta USB de

scansione ※.<br>Nota: per saperne di più sul software di tracciabilità cloud Bionova® o per accedere ad altre risorse per il tuo<br>lettore, visita www.terragene.com/TRAZANTO o scansiona il codice QR su questa guida.<br>5|Attendere

analizzato.

#### Compatibilità del prodotto